# **MODUL PEMBELAJARAN INTERAKTIF ELEKTRONIKA DASAR UNTUK PROGRAM KEAHLIAN TEKNIK AUDIO VIDEO SMK MUHAMMADIYAH 1 SUKOHARJO MENGGUNAKAN MACROMEDIA FLASH 8**

#### *Dedi Gunawan*

Teknik Elektro Universitas Muhammadiyah Surakarta Jl. A. Yani Tromol Pos 1 Kartasura, Surakarta e-mail : dedi066@gmail.com

## **ABSTRAK**

*Pada era informasi seperti sekarang ini, dunia berkembang mengikuti dengan pengembangan ilmu pengetahuan dan teknologi yang begitu pesat. Hal ini terlihat dengan beragamnya inovasi- inovasi yang mampu tercipta dengan pengembangan dalam bidang ilmu pengetahuan dan teknologi. Salah satunya adalah pengembangan dalam bidang komputer. Komputer yang merupakan salah satu souvenir yang tercipta dari abad ke 20 sekarang ini telah menjadi pilihan hampir setiap individu dan kelompok – kelompok dalam usahanya memperingan dan mempermudah pekerjaan.* 

*Hal tersebut juga mulai diaplikasikan dalam dunia pendidikan, baik itu dari mulai Taman kanak kanak, Sekolah Dasar, SMP, SMA/SMK dan Perguruan Tinggi. Peran komputer yang sangat penting dalam memperingan pekerjaan akan sangat membantu dalam hal proses pengajaran disekolah sekolah, mulai dari mengetik, meghitung sampai membuat program, salah satunya penggunaan modul pembelajaran interaktif bagi siswa SMA/SMK*

*Salah Satu Bentuk Aplikasiya adalah modul pembelajaran interaktif elektronika dasar untuk program keahlin teknik audio video SMK Muhammadiyah 1 Sukoharjo menggunakan macromedia flash 8. Program ini telah dilakukan pengujian. Dari hasil pengujian sistem dapat disimpulkan bahwa program yang dibuat telah berjalan sesuai dengan tujuan perancangan.*

**Kata Kunci :**Komputer, Interaktif, Macromedia Flash 8

## **PENDAHULUAN**

Multimedia merupakan salah satu hasil dari perkembangan dunia komputer, dimana komputer digunakan untuk menggabungkan berbagai informasi antara lain suara, teks, dan gambar, sehingga menghasilkan suatu informasi yang menarik dan lebih mudah dipahami. Bentuk dari perkembangam multimedia sekarang ini ditunjukkan dengan munculnya berbagai tutorial dan modul pembelajaran interaktif. Modul pembelajaran interaktif merupakan suatu metode pembelajaran terbaru yang diharapkan dapat meningkatkan pemahaman dengan cepat.

Macromedia flash 8 profesional merupakan salah satu software yang dapat digunakan untuk membuat modul pembelajaran interaktif. Didukung dengan software program video editing, *sound recorder da*n pemrograman *action script* diharapkan akan menghasilkan modul pembelajaran interaktif yang bagus, bermutu dan mudah dipahami serta mudah diikuti

Salah satu modul yang akan dijadikan pembelajaran interaktif adalah pada mata pelajaran elektronika dasar. Elektronika dasar merupakan salah satu mata pelajaran yang diselenggarakan pada jurusan teknik elektro untuk program keahlian teknik audio video di SMK Muhammadiyah 1 Sukoharjo. Mata pelajaran ini diharapkan akan sangat mendukung kompetensi bagi para siswa jurusan ini, disamping itu mata pelajaran ini akan menjadi jembatan yang sangat baik untuk memahami konsep dasar perangkatperangkat keras. Konsep dari modul pembelajaran interaktif ini adalah bagaimana membuat siswa merasa nyaman dalam belajar, sehingga siswa dapat belajar dengan baik. Untuk itu diperlukan suatu desain program yang menarik dan penjelasan yang lengkap dari modul yang ada.

#### **Perancangan**

Dalam penelitian ini penulis merancang program yang diawalai dengan melakukan pengambilan data yang bertujuan agar program yang dibuat bisa sesuai dengan panduan atau konsep dari modul-modul praktikum yang ada di SMK Muhammadiyah 1 Sukoharjo. Perancangan program bertujuan agar dalam proses pembuatan program aplikasi, penulis tidak mengalami kesulitan mengenai konsep , dan tidak terlalu jauh menyimpang dari hasil yang diharapkan

#### **1. Wawancara dan Dokumentasi**

Metode ini merupakan metode yang digunakan peneliti dalam mengumpulkan data-data yang diperlukan dalam penelitian ini. Metode wawacara ditempuh dengan mengajukan pertanyaan-pertanyaan secara lisan kepada Guru pengajar mata pelajaran elektronika dasar di SMK Muhammadiyah 1 Sukoharjo, sedangkan metode dokumentasi dilakukan dengan

mengumpulkan modul-modul praktikum elektronika dasar yang ada di SMK Muhammadiyah 1 Sukoharjo, baik berupa file maupun yang sudah dicetak menjadi *hard copy*. Selain itu penulis juga mengumpulkan bahan-bahan dari intrnet yang berhubungan dengan dasar-dasar elektronika

#### **2. Peralatan**

Piranti yang peneliti gunakan berupa 1 unit laptop / komputer Intel pentium dual core 1,86 Ghz, memori RAM 1 GB, Hard Disk 60 GB, piranti multimedia DVD/ CD-RW, dengan Sistem Operasi Windows XP. Kamera recorder dengan spesifikasi Sony digital camera recorder, Optical 25X  $f = 2,4$ -60 mm 1:1,6  $\bar{f}$  37, Firewire IEEE 1394 port

# **3. Perancangan dan Pembuatan Program**

Proses pembuatan program ini dilakukan dengan menggunakan komputer dengan berbagai software sesuai dengan konsep dan tipe file yang kita inginkan. Proses pembuatan program ini dapat digolongkan beberapa proses sesuai dengan pembuatan type file yang mendukung program diantaranya adalah proses pembuatan *image* yang merupakan konsep dasar program ini, kemudian memproses suara – suara yang kita inginkan dengan merekam suara.

Selanjutnya adalah proses pembuatan animasi yang disertai integrasi suara, image dan beberapa bahasa pemrograman untuk membuat program ini menjadi interaktif. Dan pada proses terakhir yaitu membuat file autorun pada CD sehingga begitu CD dijalankan progam akan berjalan secara otomatis

#### a) Pembuatan *Image*

Pembuatan image yang dibutuhkan dalam pembuatan program ini mempunyai format JPEG. Image yang merupakan konsep dasar program ini dibuat menggunakan software Adobe Photoshop CS2.. Image ini mempunyai ukuran 1024 dan 768 pixel dengan resolusi 28.346 pixel/cm dan mode color adalah RGB. Pemilihan ukuran ini dipilih agar dalam pembuatan program ini dapat disesuaikan dengan ukuran default software Macromedia Flash 8, sehingga didapatkan ukuran fullscreen yang tepat yang bisa dijalankan pada resolusi terendah ( 800 dan 600 pixel ) pada resolusi layar monitor. Adobe Photoshop CS2 digunakan untuk mengolah image yang diperlukan agar mendapatkan pengolahan gambar yang stabil dan menarik

#### b) Pembuatan dan Pengolahan *Sound*

Pembuatan sound yang diperlukan untuk mengisi berbagai suara dalam program ini didapatkan dengan mengambil dari koleksi pribadi, dan merekam langsung beberapa suara yang dibutuhkan. Suara yang diperlukan dalam program ini berformat MP3 dan WAV

## c) Pembuatan Animasi

Pembuatan animasi dalam program ini menggunakan Macromedia Flash 8 dan Swish 2.0 . Macromedia Flash 8 menyertakan Action Script 2.0 untuk mendukung pengaplikasian bahasa pemrograman dan mempermudah dalam navigasi untuk menjalankan sound, movie clip dan button. Dalam Macromedia Flash 8 file yang dapat

diolah merupakan file berformat FLA, SWF, JPEG, AI, WMF, MP3, WAV. Sedangkan Swish 2.0 diganakan untuk membuat animasi yang lebih cepat dan efisien karena dalam Swish sudah disediakan template untuk mengolah animasi. Berikut ini adalah urutan langakah-langkah pembuatan animasi dalam program ini

d) Membuat Rekaman Video

Pembuatan video rekaman dilakukan dengan menggunakan handycam yang didalamnya sudah terpasang MiniDivi, video yang dibuat berupa demo pengukuran besaran listrik, yaitu pengukuran arus DC dan AC serta pengukuran tegangan AC dan DC. Setelah pengambilan video dilakukan, kemudian video dirender menggunakan software video editing yang dalam hal ini penulis menggunakna ulead video studio 8, karena software ini berada satu paket dengan firewire card. Setelah proses render selesai kemudian baru dilakukan pengeditan video dengan tujuan agar menghasilkan video dengan kualitas yang bagus.

e) Pendistribusian

Yang dimaksud dalam pendistributian program yaitu proses akhir dimana program ini siap dimanfaatkan atau digunakan oleh khalayak umum. Dalam proses ini penulis menempatkan seluruh file yang mendukung program ini ke dalam sebuah CD atau removable disk. CD ini nantinya akan menjadi sebuah CD interaktif sebagai modul pembelajaran interaktif. Dalam CD tersebut penulis membuat sebuah file yang berguna untuk menjalankan fungsi

**KomuniTi,** Vol. 2, No. 1, Juni 2010 **63**

autorun pada CD tersebut. Fungsi tersebut akan menjalankan file modul\_. EXE bila CD dimasukkan ke dalam komputer secara otomatis. Untuk membuatnya penulis menggunakan software Notepad yang ada dalam Windows XP. Dalam software Notepad penulis menuliskan script seperti berikut:

> [autorun] open=modul\_.exe

icon=autorun.ico

Dalam script tersebut berguna untuk menjalankan fungsi autorun dengan membuka file modul\_.exe. Dalam file notepad itu nantinya akan disimpan sebagai file autorun.inf

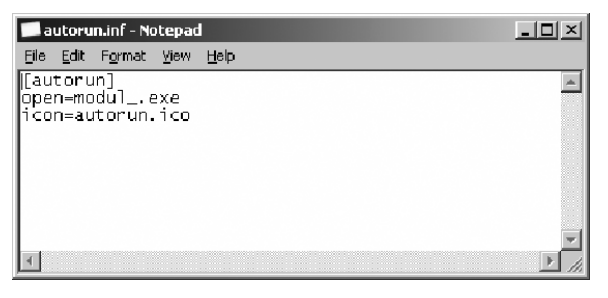

**Gambar 1 :** *File autorun.inf*

#### **Pengujian program**

Pengujian dilakukan untuk memastikan bahwa program tersebut berjalan semestinya dan bisa dimanfaatkan untuk kalayak umum, khususnya siswa SMK Muhammadiyah 1 Sukoharjo

#### **1. Pengujian Sementara**

Pengujian dilakukan oleh programmer. Pengujian dilakukan dengan mencoba secara detail setiap halaman Aplikasi yang ditampilkan, meliputi :

- a. Pengujian Seluruh bab-bab yang ada pada modul pembelajaran dan soal-soal latihannya
- b. Pengujian file file pokok bahasan satu per satu satu dan link-link yang ada pada setiap pokok bahasan

#### **2. Pengujian Lanjutan**

Untuk mengujikan program ini lebih lanjut dapat dicobakan pada seperangkat komputer dengan spesifikasi minimum sebagai berikut :

- a. Processor Intel Pentium III ke atas
- b. RAM 128 MB
- c. Soundcard
- d. VGA card minimal 8 MB
- e. Hardisk free space 500 GB
- f. Monitor berwarna
- g. CD ROM
- h. Keyboard, Mouse dan Speaker aktif
- i. Sistem Operasi minimal Windows 98

Adapun cara penggunaannya adalah sebagai berikut :

- a) Hidupkan komputer dahulu.
- b) Masukan CD autorun tunggu bebrapa saat lalau secara otomatis akan dijalankan file modul\_.exe
- c) Pada tampilan pertama akan muncul intro, lalu setelah ada perintah enter, tekan enter key pada keyboard atau klik tombo enter menggunakan mouse

## **64 KomuniTi,** Vol. 2, No. 1, Juni 2010

- d) Selanjutnya akan masuk kedalam intro modul yang berisi penjelasn singkat dari materi-materi yang akan dibahas atau dipelajari dan klik tombol skip intro
- e) Berikutnya *user* akan dihadapkan dua pilihan yaitu *user* tetap mendengarkan back*sound* pada saat proses belajar atau mematikan back*sound* saat proses belajar.
- f) Selanjutnya *user* bisa masuk ke materi pembelajaran yang berisi 7 pokok bahasan, antara lain :
	- Pokok bahasan pertama yaitu resistor, dimana *user* akan belajar mengenali resistor
	- Pokok bahasan kedua yaitu capasitor, dimana *user* akan belajar mengenali capasitor
	- Pokok bahasan ketiga yaitu induktor, dimana user akan belajar mengenali induktor
	- Pokok bahasan keempat yaitu transistor, dimana *user* akan belajar mengenali transistor
	- Pokok bahasan kelima yaitu dioda, dimana *user* akan belajar mengenali dioda
	- Pokok bahasan keenam yaitu pengukuran arus listrik, dimana *user* akan belajar cara mengukur arus listrik DC dan AC
	- Pokok bahasan ketujuh yaitu pengukuran tegangan listrik, dimana *user* akan belajar cara mengukur tegangan listrik DC dan AC
- Setelah mempelajari semua materi modul *user* disarankan untuk melanjutkan belajar dengan mengerjakan soal-soal latihan yang ada di dalam modul dengan mengklik tombol soal
- g) User juga bisa mengulangi pembelajaran dengan mengklik tombol kembali keawal.
- h) Jika *user* ingin keluar program, *user* tinggal mengklik tombol EXIT pada program dan program akan langsung tertutup

Sedangkan untuk menguji penerapan program ini dilakukan pengujian di SMK Muhammadiyah 1 Sukoharjo dengan siswa dengan siswa kelas 1 TAV (Teknik Audio Video) tersebut sebagai pemakai program ini. Pengujian ini dilakukan guna mendapatkan hasil penerapan program modul pembelajaran interaktif elektronika dasar untuk program keahlian teknik audio video SMK Muhammadiyah 1 Sukoharjo

## **Kesimpulan**

Setelah melalui tahap pengujian sistem, maka didapat hasil aplikasi yang diinginkan dan sesuai dengan tujuan sistem ini dibuat.

1. Berdasarkan pengujian yang telah dilakukan , dapat dibuktikan bahwa Modul Pembelajaran Interraktif Elektronika Dasar Untuk Program Keahlian Teknik Audio/Video SMK Muhammadiyah 1 Sukoharjo menggunakan macromedia flash 8 dapat berjalan sesuai perancangan. Maka dengan adanya aplikasi ini, proses pembelajaran elektronika dasar yang melibatkan tampilan audio visual, sound, movie dan yang lain-lainnya telah sesuai dengan tujuan dibuatnya program tersebut.

- 2. Dari hasil pengujian di SMK Muhammadiyah 1 Sukoharjo menunjukkan bahwa program ini dapat dipakai dan mudah dipahami untuk dijadikan Modul pembelajaran interaktif elektronika dasar untuk program keahlian teknik audio video.
- 3. Walaupun program ini dapat berjalan pada seluruh system Widows 98 dan memori terkecil, maka untuk memperoleh hasil maksimal dalam mengakses program ini maka dapat menggunakan hardware yang besar terutama memori yang diapakai, memori

lebih besar maka kecepatan akses akan semakin cepat, serta kemampuan membaca dari optik CD-ROOM yang baik akan memperlancar dan mempercepat. Untuk tahapan selanjutnya diharapkan modul ini bisa dikembangkan menjadi modul yang terintegrasi dengan data base, sehingga proses perubahan baik soal maupun materi dapat dilakukan tanpa harus mengubah program secara langsung

Dalam pemakaian program ini disarankan agar user didampingi oleh partner sebagai pendamping ataupun pembimbing, terutama bagi user yang belum pernah mengenal atau melihat langsung komponen-komponen elektronika, sehingga nantinya akan sangat membantu dalam mengarahkan user untuk mengakses menu-menu pembelajaran di dalamnya

## **DAFTAR PUSTAKA**

Ari, Andriyanto W 2006. *Modul Elektronika I*. SMK Muhammadiyah 1 Sukoharjo

Dimas 2004. *Action Script pada Flash MX*. www.ilmukomputer.com. Diakses tanggal 28 November 2007, pukul 20.10 WIB.

Hasanuddin 2002. *Pemrograman* Action *Script dengan Flash 5 dan Aplikasinya*.. Yogyakarta : Andi Offset

Ari, Andriyanto W 2006. *Penggunaan AVO Meter (Multimeter)*. SMK Muhammadiyah 1 Sukoharjo

Candra 2006. *Action Script pada Flash MX 2004*. untuk Professional. Palembang : Maxikom

Candra 2006. *Flash Professional 8 untuk Orang Awam. untuk* Professional. Palembang : Maxikom

## **66 KomuniTi,** Vol. 2, No. 1, Juni 2010

Kurniawan, Yahya B. 2004. *Belajar Sendiri* Macromedia Flash MX. Jakarta : Elekmedia Komputindo. Kurniawan, Yahya B. 2006. *Belajar Sendiri Macromedia Flash 8* Jakarta : Elekmedia Komputindo. Maulana, Arry 2003. *Animasi itu Mudah*. Palembang : Maxikom